### NE MENDER.IO

#### Using "kas" to make Yocto manageable

Alan Martinovic - External consultant for [Mender.io](https://mender.io/) YOCTO PROJECT SUMMIT 2022.05 May 17 – 19, 2022

#### Talk overview - this is about

- 1. What is kas?
- 2. kas for simplifying Customer Engineering tools at Mender
- 3. Conclusion
- 4. Q&A

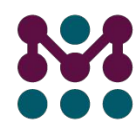

#### Talk overview - this isn't about

- Why kas is better/worse than git submodules
- Why kas is better/worse than the repo tool

What is kas?

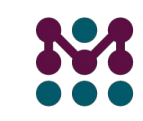

#### What is kas?

Official definition<sup>1</sup>:

*Setup tool for bitbake based projects*

Unofficial definitions:

*Build an image with yocto from a blank slate in less steps.* 

*Python wrapper for reducing the nr. of steps in yocto workflow.* 

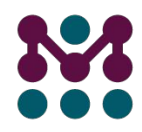

#### What is kas? - Project health [[github\]](https://github.com/siemens/kas)

- $\bullet$  Few commits a week
- Open to closed PR ratio: 1/23
- Open to closed issue ratio: 1/4
- docs live within the repository with the code
	- o rendered on [readthedocs](https://kas.readthedocs.io/en/latest/)

What is kas? - Installation

git clone -b 3.0.2 <https://github.com/siemens/kas.git> cd kas pip install .

- Containerized option also exists (kas-container)
- I only used it natively

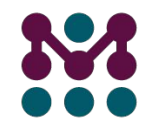

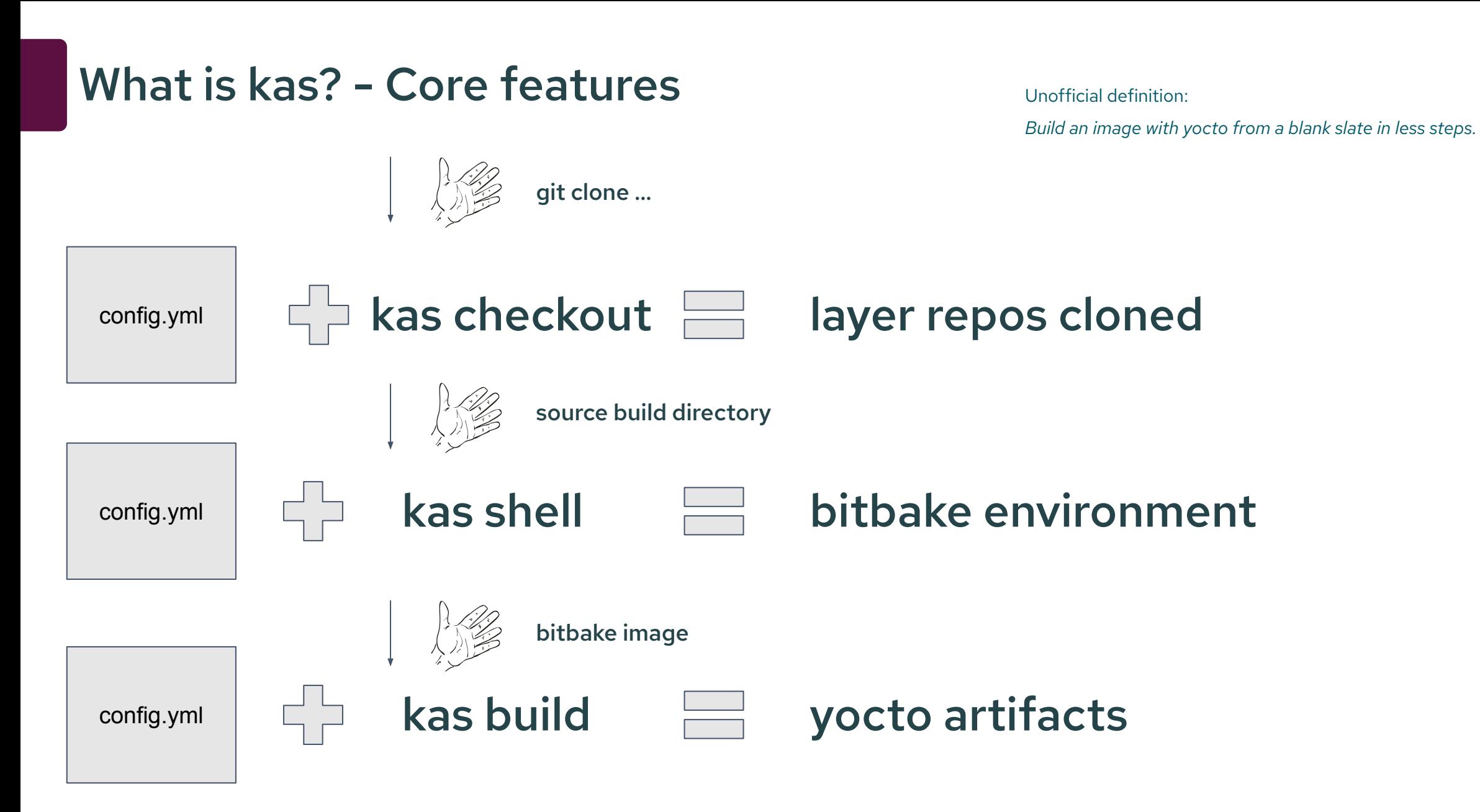

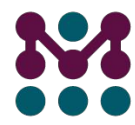

#### What is kas? - Config file

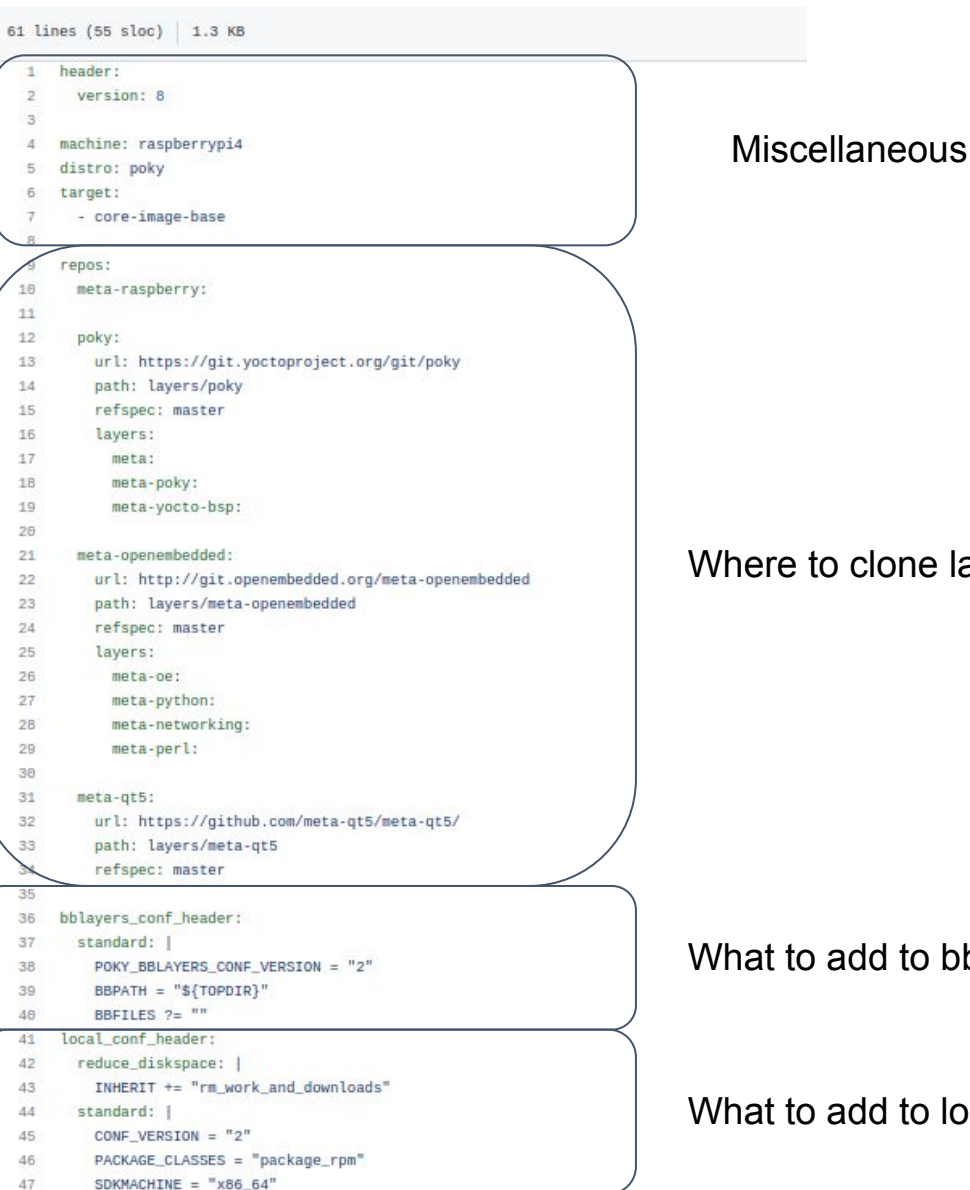

Where to clone layers from

What to add to bblayers.conf

What to add to local.conf  $\mathbb{R}^{\text{Example from}}$ 

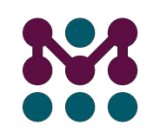

#### What is kas? - Config file

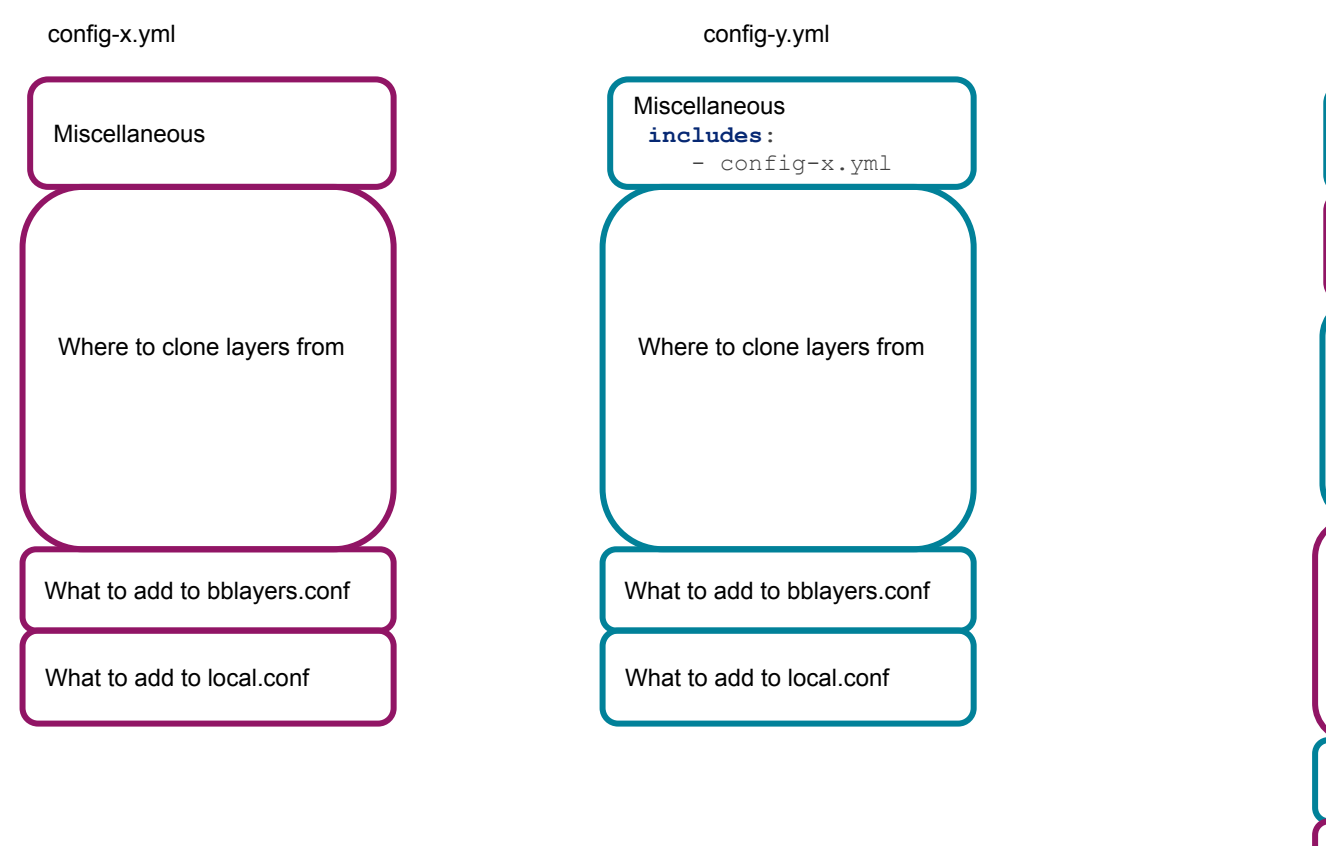

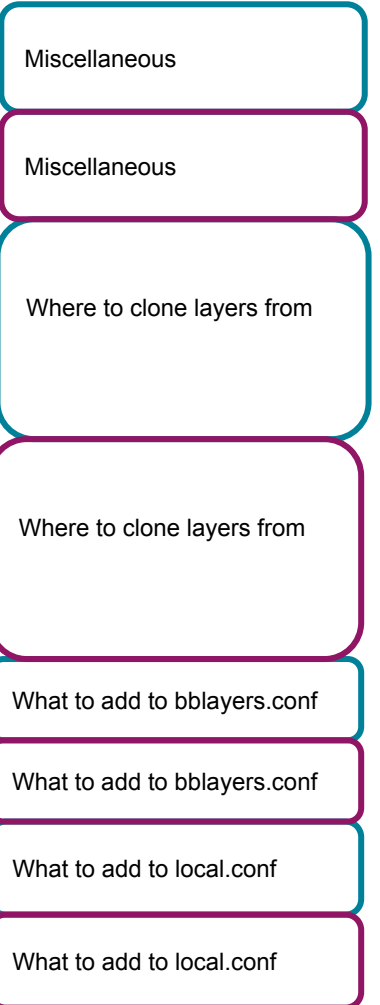

config-y.yml

# kas in mender

Customer Engineering

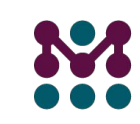

#### kas at Mender - requirements

● Build multiple images for different HW (rpi3/4, bbb)

- Diagnose customer issues
- Test prospect requirements
- Diagnose Yocto issues

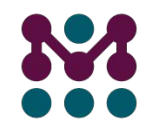

#### kas at Mender - requirements [rephrased]

- Minimal config and command overhead to build images
- local.conf doesn't change much once set
	- I just want to make domain specific changes
- Simple to reach artifacts once they are built

• One step away from the regular bitbake env (if things break)

kas at Mender - example [once everything is configured]

```
source set machine rpi3
# Edit auto.conf to set the dynamic build config
# i.e. MENDER ARTIFACT NAME = "version-1"
```
build and gather core-image-minimal cd artifacts/rpi3/

Mender relevant artifacts available here

\_kas\_shell()

Go to initialized build dir with all config preset

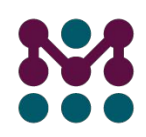

#### kas at Mender - configuration

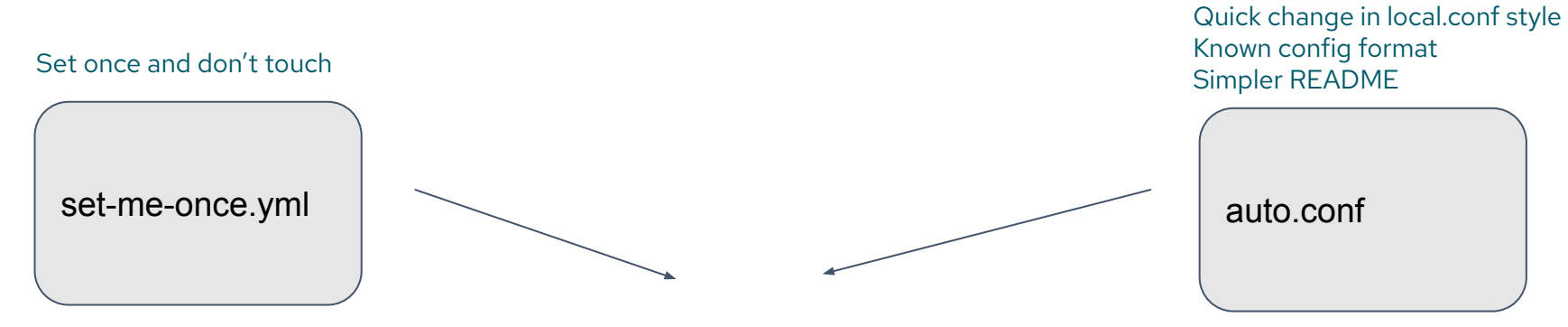

source set\_machine rpi3 build\_and\_gather core-image-minimal

#### Why two configs? Wouldn't one do?

Questionable benefits :)

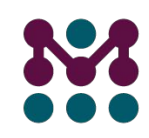

#### kas at Mender - kas underneath

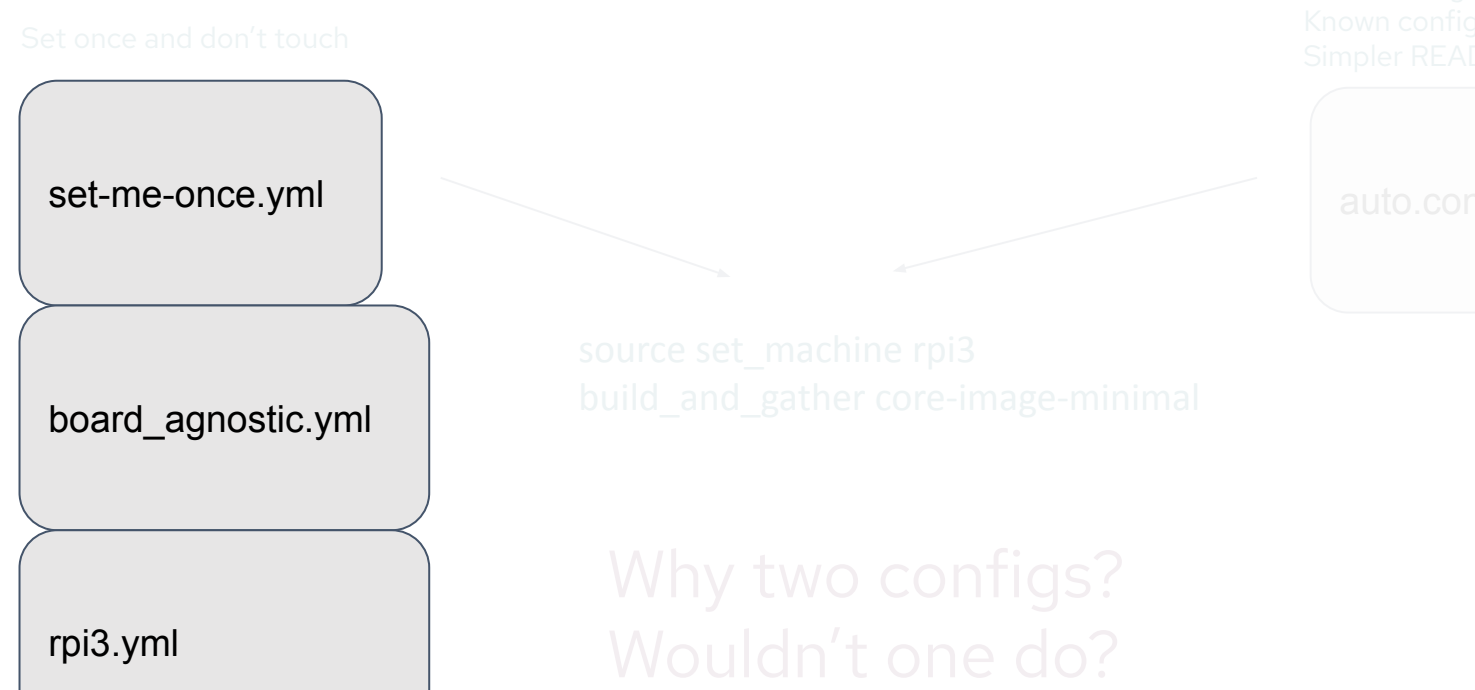

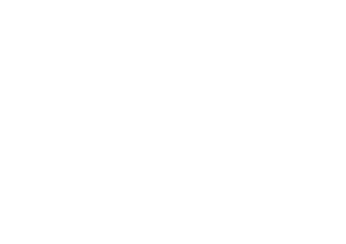

kas shell

kas checkout

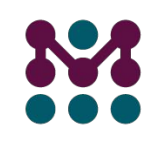

#### kas at Mender - a wrapper around a wrapper

#### \_kas\_shell()

Wrapper around "kas shell"

Why another wrapper?!?

To propagate the auto.conf to the build environment

Results depend on a hidden state (ENV vars) instead of explicit parameters ANTI PATTERN in development! Reduces cognitive load as a cli tool

Add an implicit mechanism for extending env with custom config

#### kas at Mender - including features as kas config

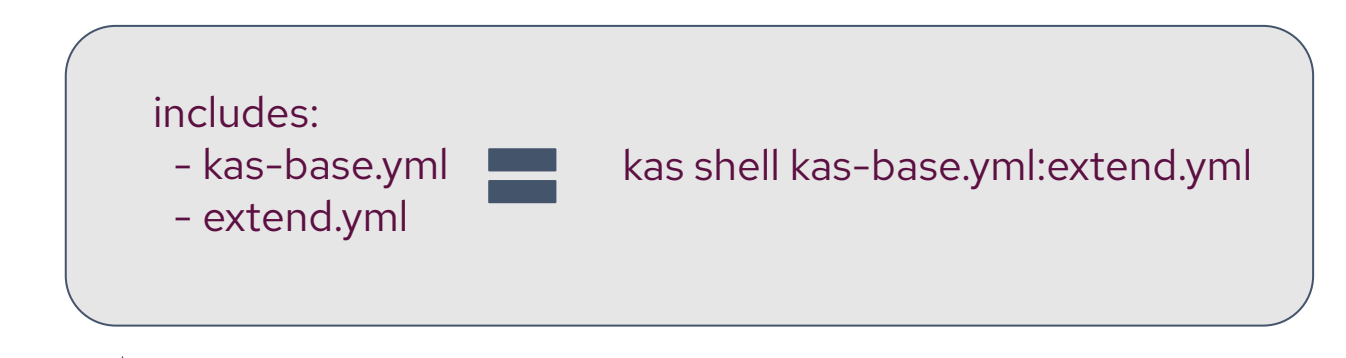

Some mender features need multiple lines in local.conf This allows for simpler feature inclusion

Add an implicit mechanism for extending env with custom config

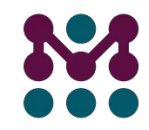

#### kas at Mender - simplify internal tool usage/readme

# Clone the repositories git clone http://git.openembedded.org/meta-openembedded git clone https://github.com/mendersoftware/meta-mender git clone <https://github.com/agherzan/meta-raspberrypi> git clone https://git.yoctoproject.org/git/poky source poky/oe-init-build-env

# Please add the following to your local.conf DL\_DIR= "/home/workspace/build\_hard/yocto\_cache/downloads" SSTATE\_DIR= "/home//workspace/build\_hard/yocto\_cache/sstate-together" MENDER\_SERVER\_URL = "https://hosted.mender.io" # MENDER\_SERVER\_URL = "https://staging.hosted.mender.io" DISTRO\_FEATURES\_append = " systemd" VIRTUAL-RUNTIME\_init\_manager = "systemd" VIRTUAL-RUNTIME\_initscripts = "" # INHERIT += "rm\_work" IMAGE\_LINK\_NAME\_append = "-\${MENDER\_ARTIFACT\_NAME}" IMAGE\_FEATURES += "ssh-server-openssh allow-empty-password debug-tweaks" IMAGE\_INSTALL\_append = " python3" # Stuff from meta-mender-ce IMAGE\_INSTALL\_append = " mender-monitor-crasher-app" INHERIT += "mender-full" RPI\_USE\_U\_BOOT = "1" IMAGE\_FSTYPES\_remove += " rpi-sdimg" MENDER\_FEATURES\_ENABLE\_append = " mender-uboot mender-image-sd" MENDER\_FEATURES\_DISABLE\_append = " mender-grub mender-image-uefi" MENDER\_BOOT\_PART\_SIZE\_MB = "40" LICENSE\_FLAGS\_WHITELIST\_append=" commercial\_mender-binary-delta" IMAGE\_FEATURES\_append= " read-only-rootfs" IMAGE\_INSTALL\_append= " mender-binary-delta"

…

# Edit local.conf to set the dynamic build config MENDER\_ARTIFACT\_NAME = "version-1"

bitbake core-image-minimal

# Find the correct images cd tmp/deploy/images/raspberrypi3/ source set machine rpi3 # Edit auto.conf to set the dynamic build config # i.e. MENDER\_ARTIFACT\_NAME = "version-1"

build and gather core-image-minimal cd artifacts/rpi3/

\_kas\_shell()

Mender relevant artifacts available here

Go to initialized build dir with all config preset

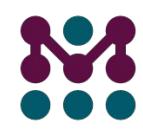

## Conclusion

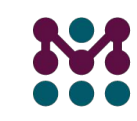

#### **Conclusion**

- kas replaces extra commands with config files
- kas config files can be included into each other
	- as config syntax and as cli parameters
- in mender CE kas is used to do the heavy lifting with regards yocto setup
- It significantly reduces the complexity of helper scripts making them maintainable

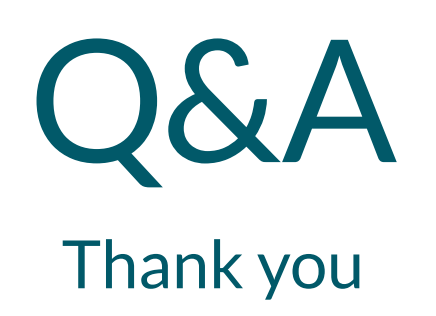

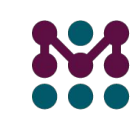